# **Atelier n°2 : Création d'un palpeur**

Dans cet atelier, vous allez apprendre à créer une sonde en assemblant ses différents éléments puis à définir plusieurs configurations de palpeurs pour effectuer un palpage.

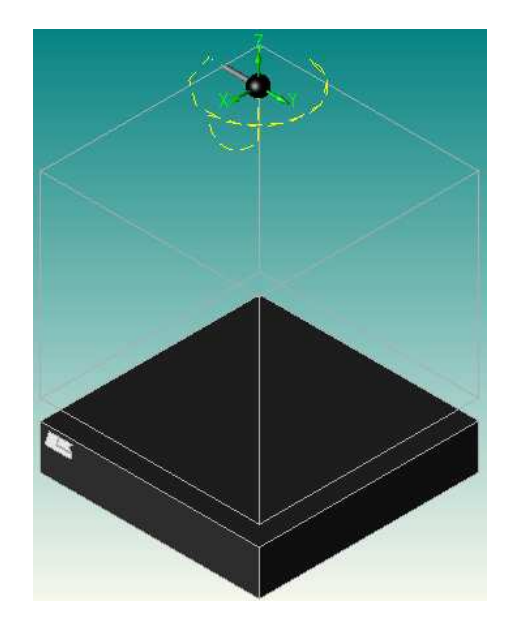

## **Présentation de l'atelier**

Cet atelier porte sur la création d'une sonde de palpage en choisissant les composants (stylet, rallonge …) afin de l'utiliser ensuite dans une gamme de palpage. Il peut être réalisé Hors ligne.

## **Réalisation**

- **1. Lancement du logiciel**
- Après avoir installé la clé de protection logicielle (dongle « bleu »), démarrez le logiciel Camio.

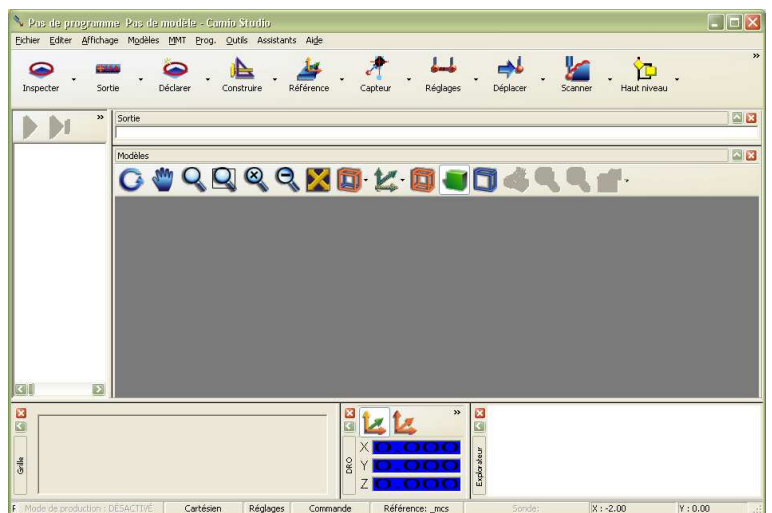

 Exécutez par la barre de menu la commande **Prog./Configurer**. Activez l'onglet **Divers** et vérifiez que les options Utiliser gestion de capteur et Sélectionner les capteurs par libellé sont décochées.

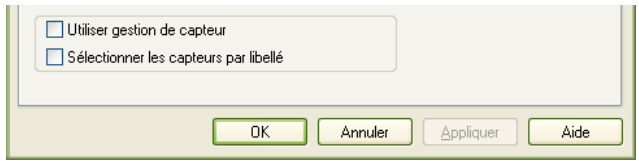

**Remarque** : ce choix permet d'éviter la sélection par défaut d'un capteur lorsque plusieurs géométries identiques existent.

## **2. Création du capteur**

Lancez par la barre d'outils principale la fonction **Capteur / Nouveau** .

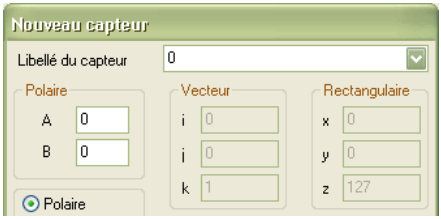

- Cliquez sur le bouton **CREER UNE NOUVELLE SONDE**.
- Sélectionnez la tête de sonde : PH10M et cliquez sur **SUIVANT**.

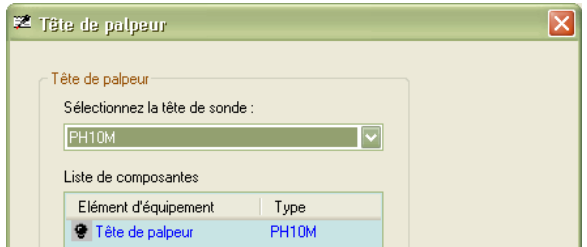

 Sélectionnez l'adapteur auto-joint : PAA1 , laissez l'extension de sonde sur <aucun> et cliquez sur **SUIVANT**.

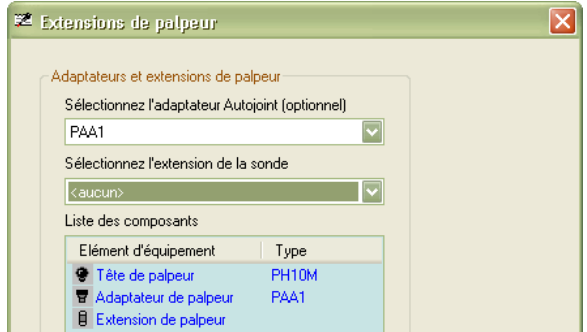

Sélectionnez le type de sonde : TP20 et cliquez sur **SUIVANT**.

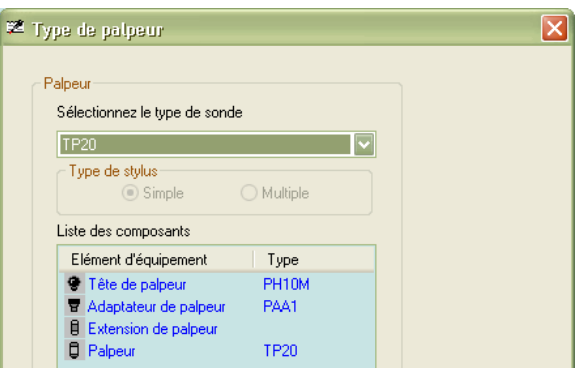

**Sélectionnez une extension de stylus** : M2-50mm Carbon Fiber Stylus Extension (A-5003 - 2281) , le type de stylus : M2 - 2mm x 20mm M2 (A-5000-3603) et cliquez sur **TERMINER**.

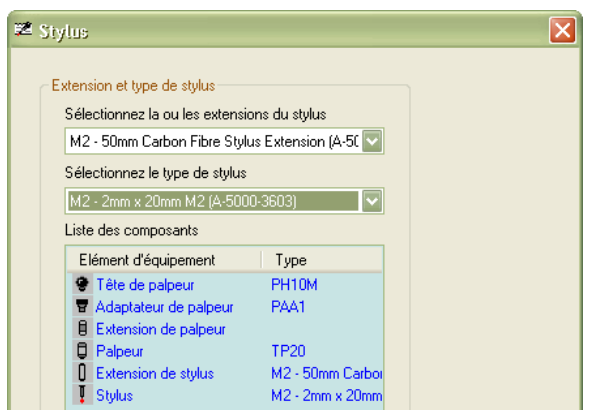

**Remarque** : la fenêtre Assistant de palpeur s'ouvre et montre la CAO de l'assemblage.

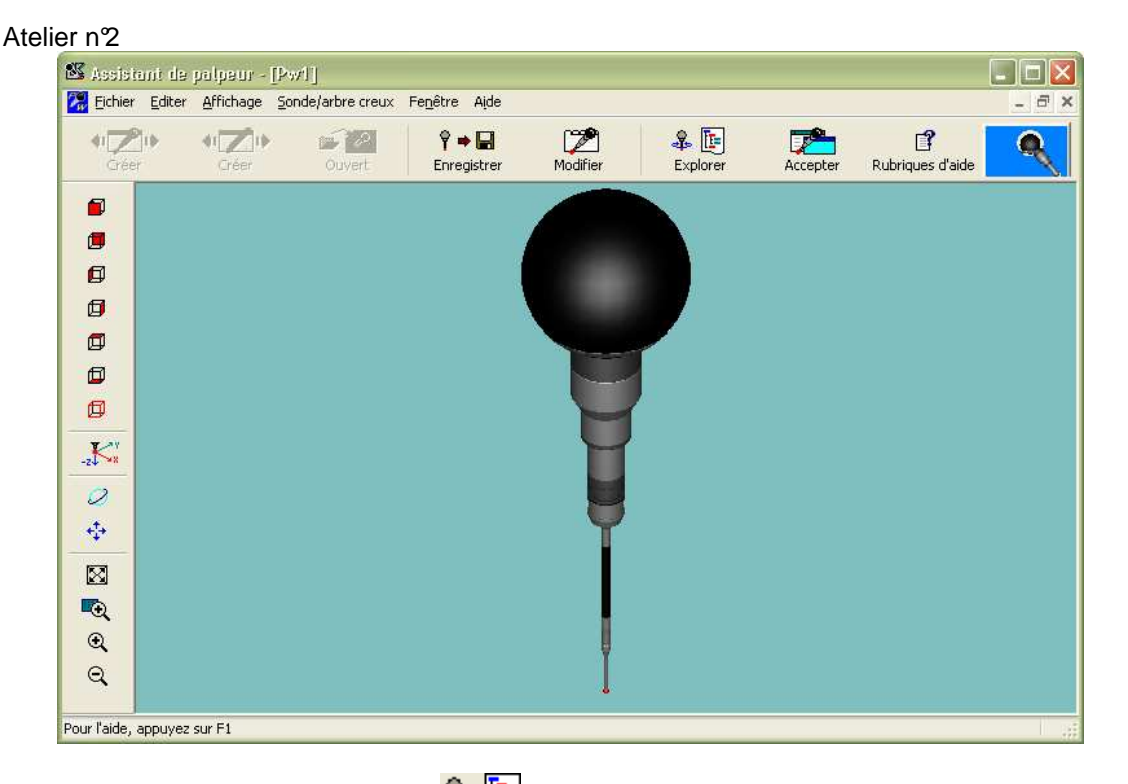

Cliquez sur l'icône Explorer **Reference de la pour ouvrir le bandeau des informations relatives à** la sonde. Dans la zone **Explorateur de sonde**, décochez Pw1 pour afficher les éléments assemblés.

**Remarque** : on peut relever les valeurs de longueur : 177 et de diamètre :2.

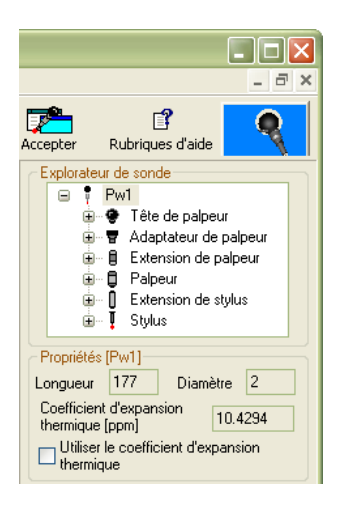

 Cliquez sur l'icône **Modifier** . Dans la fenêtre **Modifier le palpeur Pw1**, choisissez l'onglet Stylus et sélectionnez le type de stylus M2 - 1mm x 10mm (A-5000-7806).

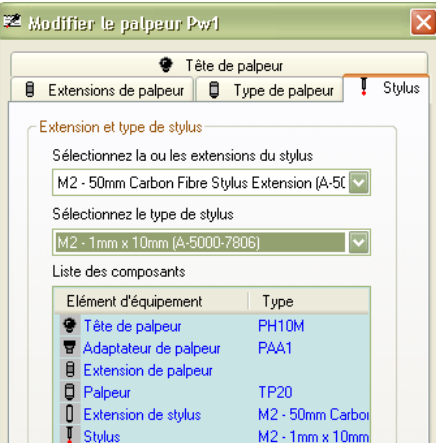

Validez en cliquant sur **OK**.

Création d'un palpeur

**Remarque** : la CAO et les propriétés dimensionnelles sont mises à jour. On peut relever les valeurs de longueur : 167 et de diamètre :1.

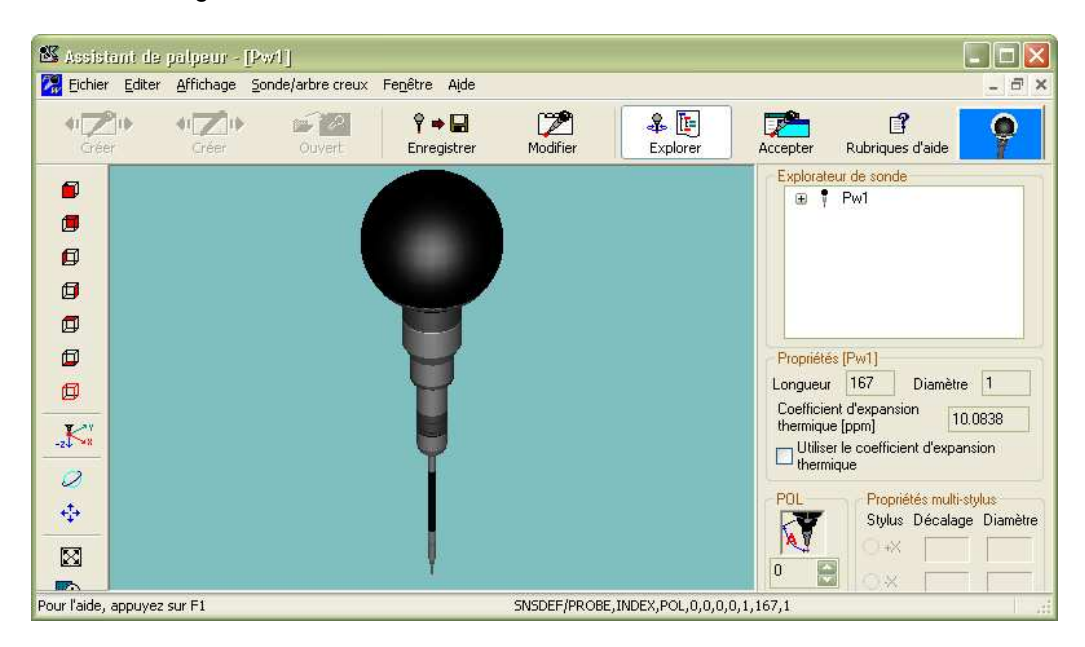

### **3. Enregistrement du palpeur**

- Cliquez sur l'icône **Enregistrer †**
- **Entrez le nom : TP20\_167\_1 et sélectionnez le chemin de votre répertoire de travail** (par exemple : Mes Documents).

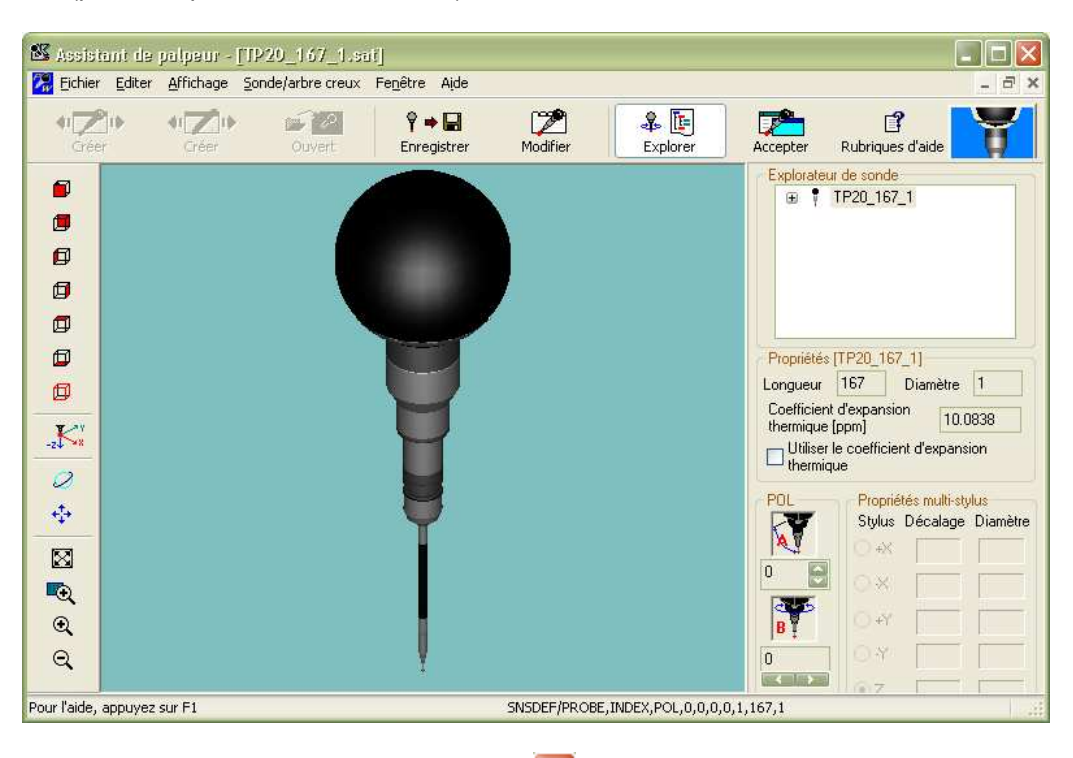

Fermez la fenêtre Assistant de palpeur X

#### **4. Définition des positions du palpeur**

**Remarque** : normalement, la fenêtre **Nouveau Capteur** est toujours ouverte. Sinon, lancez par la barre d'outils principale la fonction **Capteur / Nouveau**.

Dans la fenêtre Nouveau capteur, entrez le libellé TP20\_167\_1\_0\_0 et cliquez sur **CHARGER UNE SONDE**.

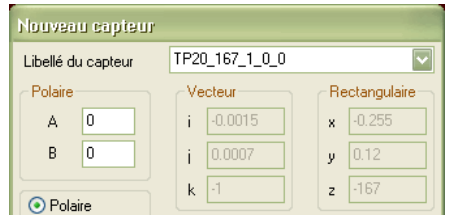

Recherchez le chemin du fichier TP20\_167\_1.sat et ouvrez la sonde

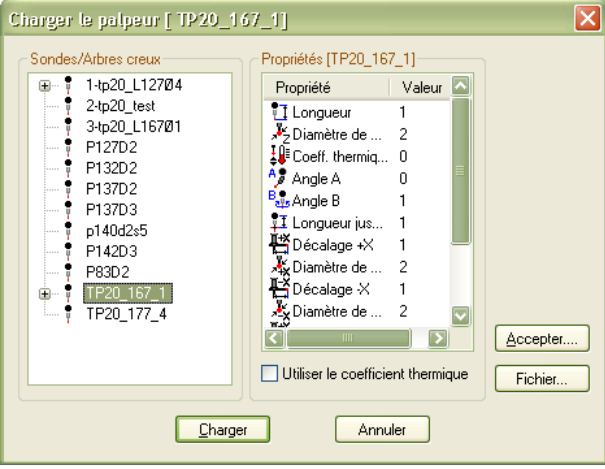

Cliquez sur l'icône **Accepter** de la fenêtre **Assistant de palpeur**. Fermez la fenêtre

**Remarque** : en cliquant sur cette icône, on copie les valeurs de longueur et de diamètre dans Camio.

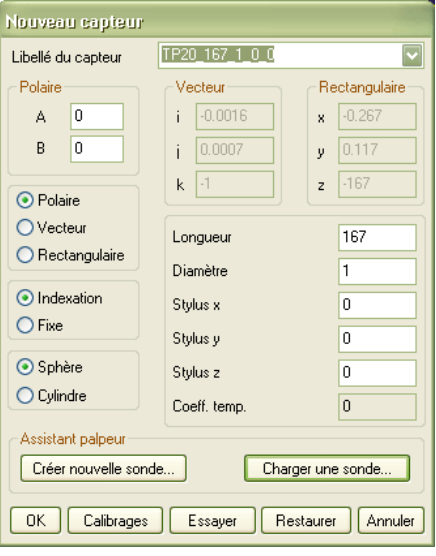

**Cliquez sur OK** pour valider ce capteur

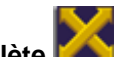

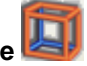

**Dans Camio, cliquez sur l'icône Vue complète l'est type de vue Isométrique** Dans la barre d'état, cliquez sur Sonde et choisissez TP20\_167\_1\_0\_0

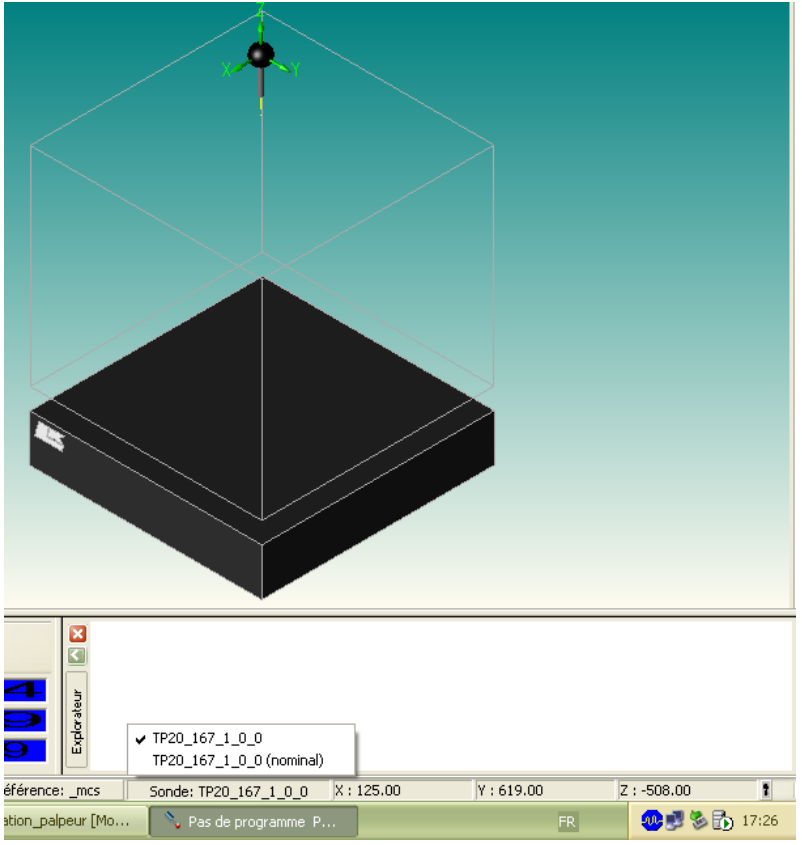

- Lancez à nouveau la fonction **Capteur / Nouveau**.
- Entrez le libellé TP20\_167\_1\_90\_0 et réglez la valeur de A à 90°

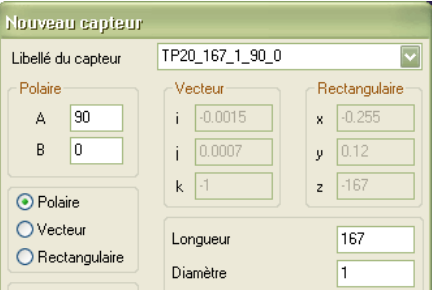

- **Cliquez sur OK** pour valider ce capteur
- Dans la barre d'état, cliquez sur Sonde et choisissez TP20\_167\_1\_90\_0

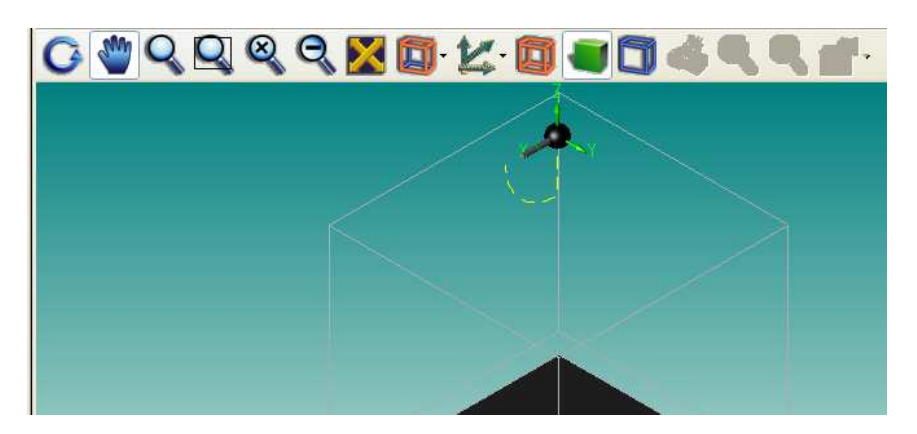

- Lancez à nouveau la fonction **Capteur / Nouveau**.
- Entrez le libellé TP20\_167\_1\_90\_180 et réglez la valeur de A à 90° et B à 180°
- Dans la barre d'état, cliquez sur Sonde et choisissez TP20\_167\_1\_90\_180

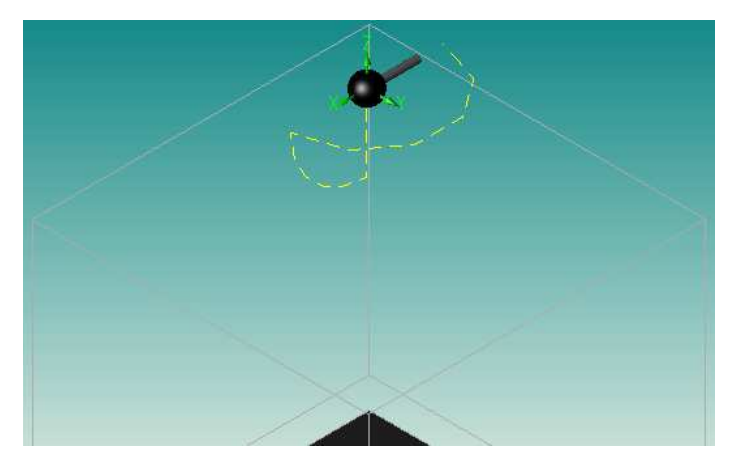

Procédez de même pour créer les palpeurs TP20\_167\_1\_90\_90 et TP20\_167\_1\_90\_-90

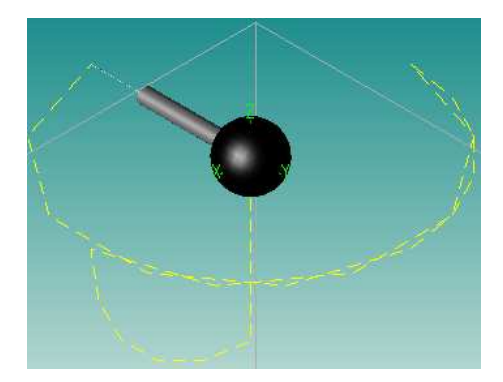

# **En résumé**

Nous avons vu comment créer une sonde et définir plusieurs configurations de palpeur. L'étape suivante consiste à calibrer ces palpeurs pour pouvoir les utiliser dans une gamme de palpage.